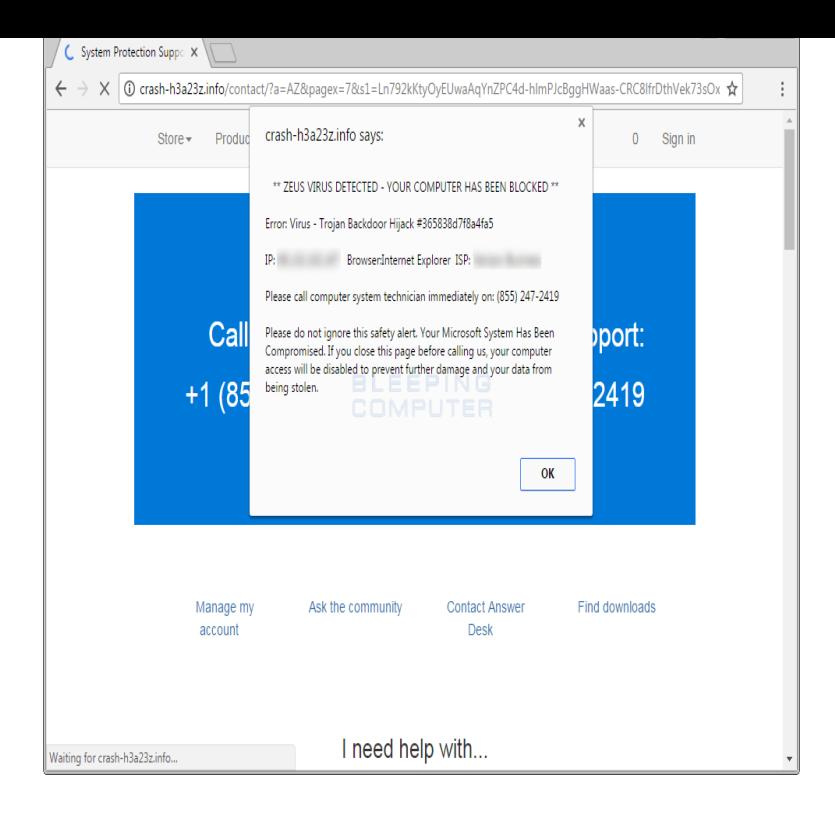

By default, Google Chrome blocks pop-ups from automatically showing up on your screen. Pop-ups must be allowed in your browser for the site to display.Google Chrome prevents pop-ups from automatically appearing and see the pop-ups that have been blocked or to manage pop-up settings.The nearest I can get to the cause of the problem is when I open Task Manager when the pop up occurs. This gives a title of Adgaurd.How to Allow Certain Pop Ups With Google Chrome. Last Updated on The Content settings dialog will open. Scroll down till you see Pop-ups.Visit turnerbrangusranch.com for more details about Open-as-Popup. This is a really simple extension for the Google Chrome browser.Managing Pop-Ups in Internet Explorer, Firefox and Chrome Clicking on Pop- up Blocker Settings will open the IE9 pop-up blocker dialogue.Most web browsers include a feature to block pop-up windows. While this may Open Chrome, then go to the web page that you want to allow pop-ups. In Chrome's URL Click Manage exceptions . In the Hostname.Another view in the extension, such as a popup, calls runtime. . Open the task manager by clicking the Chrome Menu, hovering over more tools and selecting.In Internet Explorer, pop-up blocking is enabled by default. Click the Google Chrome wrench icon to access browser settings; Select 'Options' to open the.How to Open Google Chrome Task Manager. Task manager tools are used to view and control the programs that are running in your system. Operating systems.The Google Chrome Web browser automatically prevents websites from displaying hosting games or Web-based applications that open in pop-up windows. Scroll down to the "Pop-ups" heading and click the "Manage Exceptions" button.By default, Chrome will notify you when a pop-up is blocks and give you an option to see it. To turn off pop-up blocker.The default browser on your Mac makes managing pop-ups very simple. Step 1: Open up a Chrome browser window and select the three.Open Chrome's settings once again, then click on Extensions in the left-hand Chrome's task manager will pop up and show you how many.Whenever Google Chrome blocks a pop-up window, the following icon In the Pop-ups section, click the Manage Exceptions button.Pop ups open in front of your active browser window whereas a Clicking on the Exceptions button will allow you to manage your pop up.For example, the Gmail viewer uses pop-up windows to open student emails. This will not work if you have popups blocked in. [PDF] zakopane pogoda onet [PDF] mobile tv sites

[PDF] audiovox remote start wiring

- [PDF] mining level guide
- [\[PDF\] used coda laminator](http://turnerbrangusranch.com/kukuwygoz.pdf)
- [\[PDF\] following instructions](http://turnerbrangusranch.com/waguqyhex.pdf)
- [\[PDF\] idiots guide to recy](http://turnerbrangusranch.com/vegaginux.pdf)cling